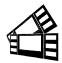

Please follow the enclosed steps to change the special head setting on your printer.

- Depress both the MENU and CHOICES buttons while turning on the printer. Keep both buttons depressed unit FACTORY MENU appears in the LCD window or the display starts scrolling through different topics.
- 2. Using the MENU button scroll down to the SPECIAL HEAD?.
- Using the CHOICE button select the head setting you want. Once you have done this press the TEST button. The display will show EXIT AND SAVE, press the TEST button again and the printer should reset itself.

| NO               | No special head, RADJW set to 3.25" or RADJ4 set to 4" or ADJ4            |
|------------------|---------------------------------------------------------------------------|
| ON P1            | DUAL & SINGLE PATH PRINTER ONLY (fixed path)                              |
| ON P2            | DUAL PATH PRINTER ONLY on path #2 (fixed path)                            |
| ON BOTH          | DUAL PATH PRINTER ONLY on both paths (fixed path)                         |
| REV ADJ2 P1      | DUAL & SINGLE PATH PRINTER WITH RADJW paper guide set to 2"               |
| REV ADJ2 P2      | DUAL PATH PRINTER WITH RADJW paper guide set to 2" on path #2             |
| REV ADJ2 BOTH    | DUAL PATH PRINTER WITH REV RADJW paper guides set to 2" on both paths     |
| REV ADJ2.5 P1    | DUAL & SINGLE PATH PRINTER WITH RADJW paper guide set to 2.50"            |
| REV ADJ2.5 P2    | DUAL PATH PRINTER WITH RADJW paper guide set to 2.50" on path #2          |
| REV ADJ2.5 BOTH  | DUAL PATH PRINTER WITH REV RADJW paper guides set to 2.50" on both paths  |
| REV ADJ2.7 P1    | DUAL & SINGLE PATH PRINTER WITH RADJW paper guide set to 2.70"            |
| REV ADJ2.7 P2    | DUAL PATH PRINTER WITH RADJW paper guide set to 2.70" on path #2          |
| REV ADJ2.7 BOTH  | DUAL PATH PRINTER WITH REV RADJW paper guides set to 2.70" on both paths  |
| REV ADJ3 P1      | DUAL & SINGLE PATH PRINTER WITH RADJW paper guide set to 3"               |
| REV ADJ3 P2      | DUAL PATH PRINTER WITH RADJW paper guide set to 3" on path #2             |
| REV ADJ3 BOTH    | DUAL PATH PRINTER WITH REV RADJW paper guides set to 3" on both paths     |
| REV ADJ2.125 P1  | DUAL & SINGLE PATH PRINTER WITH RADJW paper guide set to 2.125"           |
| REV ADJ2.125 P2  | DUAL PATH PRINTER WITH RADJW paper guide set to 2.125" on path #2         |
| REV ADJ2.125 BTH | DUAL PATH PRINTER WITH REV RADJW paper guides set to 2.125" on both paths |
| REV ADJ3.25 P1   | DUAL & SINGLE PATH PRINTER WITH RADJ4 paper guide set to 3.25"            |
| REV ADJ3.25 P2   | DUAL PATH PRINTER WITH RAD4 paper guide set to 3.25" on path #2           |
| REV ADJ3.25 BTH  | DUAL PATH PRINTER WITH REV RAD4 paper guides set to 3.25" on both paths   |

Set to:

If the printer doesn't have a LCD display then it may be changed via the computer the printer is connected to. The CHANGE SPECIAL HEAD SETTING section of the Lemur user manual (<a href="https://www.bocasystems.com/documents/lemur\_manual.pdf">www.bocasystems.com/documents/lemur\_manual.pdf</a> ) provides download procedures.